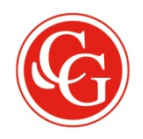

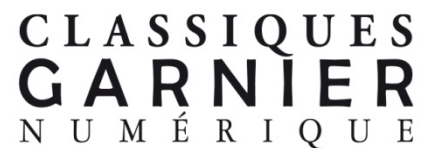

## CORPUS DE LA PREMIÈRE LITTÉRATURE FRANCOPHONE D'AFRIQUE NOIRE, ÉCRITE ET ORALE, DES

## ORIGINES AUX INDÉPENDANCES (FIN 18e SIÈCLE–1960)

Entreprise d'érudition d'une ampleur exceptionnelle ce Corpus rassemble d'une façon aussi complète que possible l'ensemble de la littérature francophone d'Afrique subsaharienne, écrite et orale, des origines (fin du 18e siècle) aux Indépendances (1960, date de la mort des auteurs).

Aperçu non exhaustif de la base de données et des possibilités de recherche :

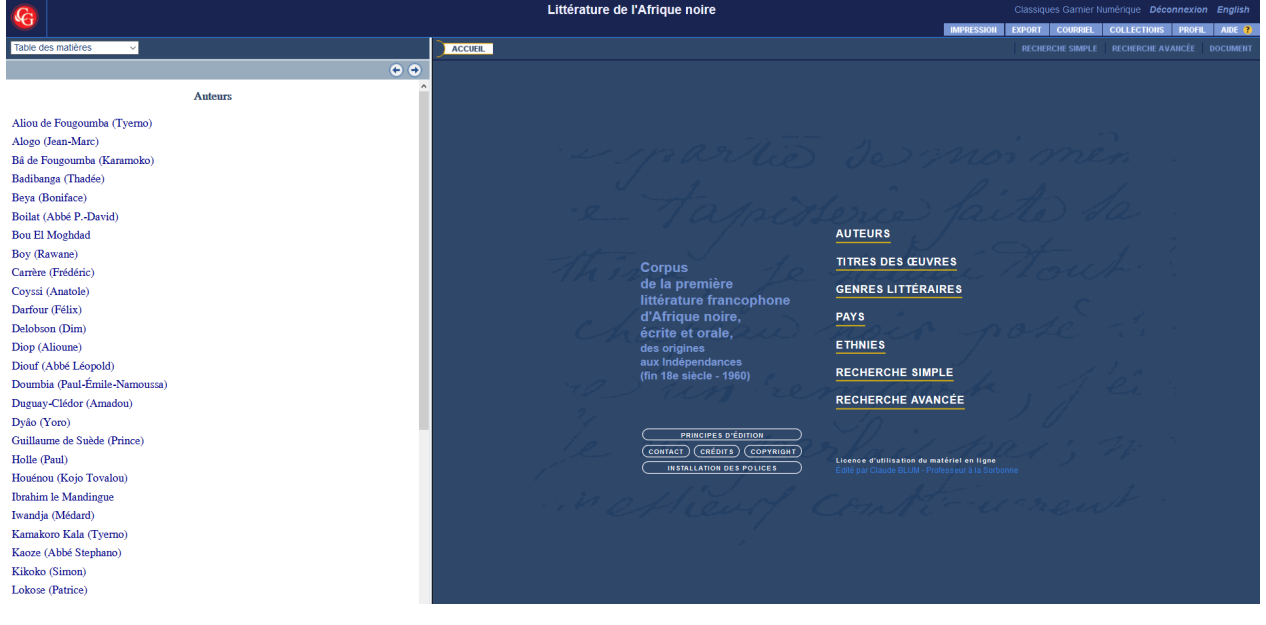

Écran de consultation, à partir duquel sont proposés différents index (qui se déploient dans la partie gauche de l'écran):

des auteurs, des titres des œuvres, des genres littéraires, des pays, des ethnies.

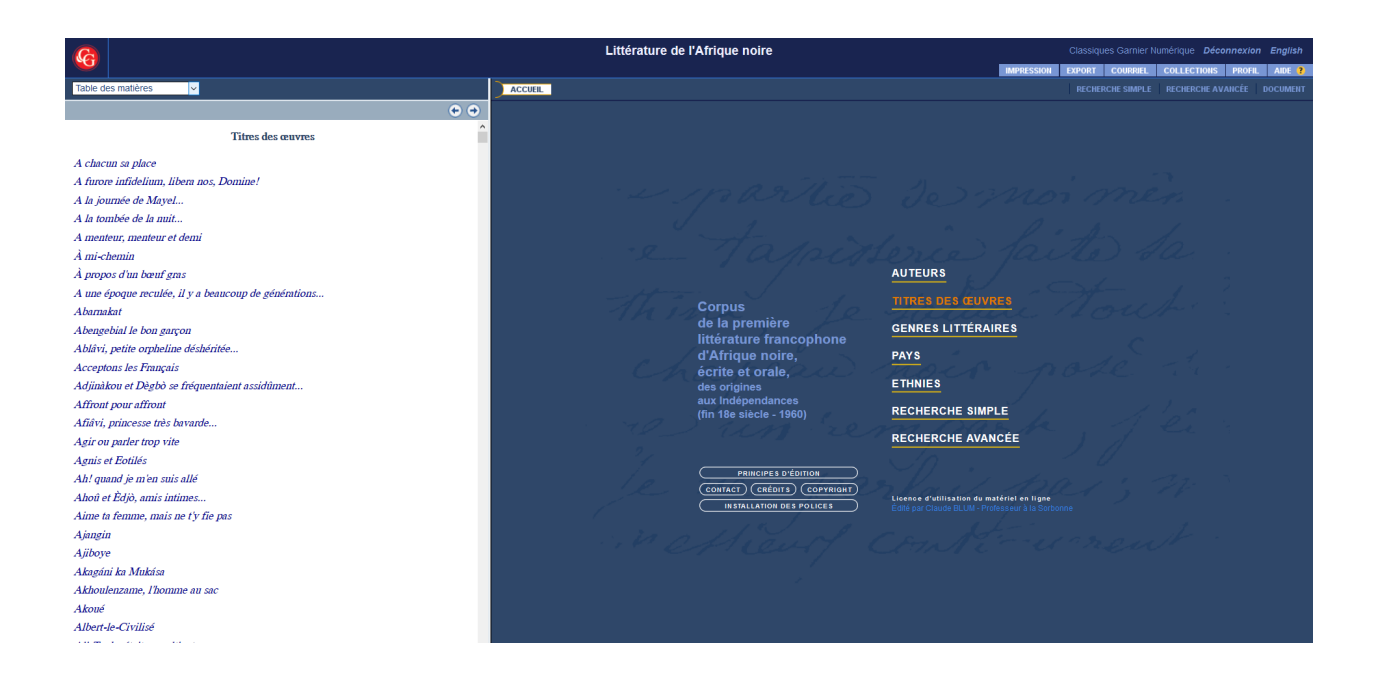

Après avoir sélectionné un auteur dans l'index, la liste de ses œuvres apparaît.

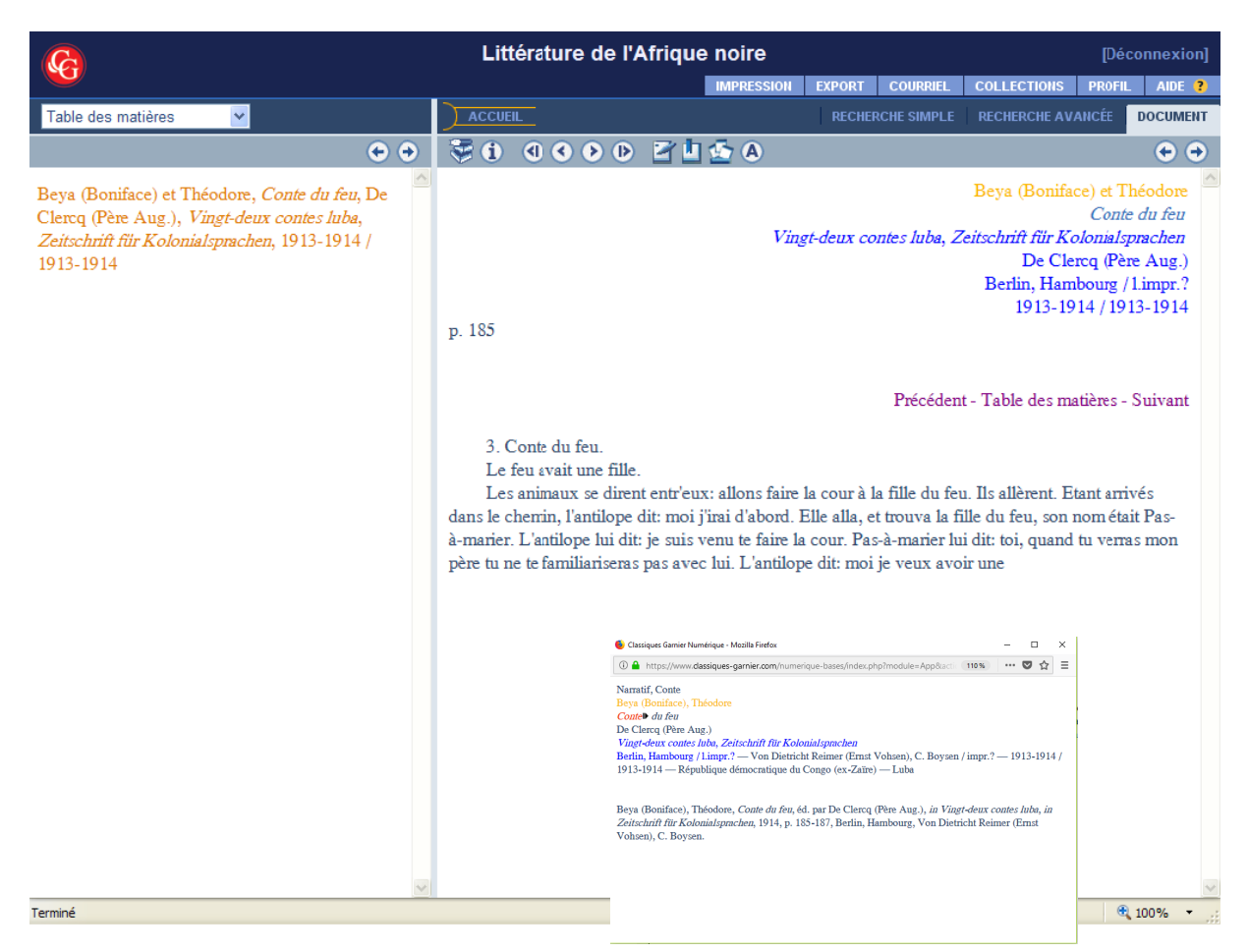

Après avoir sélectionné une des œuvres de cet auteur, les informations bibliographiques s'affichent au moyen d'une fenêtre pop-up qui s'active en actionnant le bouton correspondant :

Sur la partie droite de l'écran, le texte s'affiche à l'exact identique de l'original.

De nombreuses options sont proposées à l'utilisateur : passer de page en page, poser une note, inscrire un signet, constituer un corpus, envoyer par e-mail le document, ses résultats, etc., les imprimer.

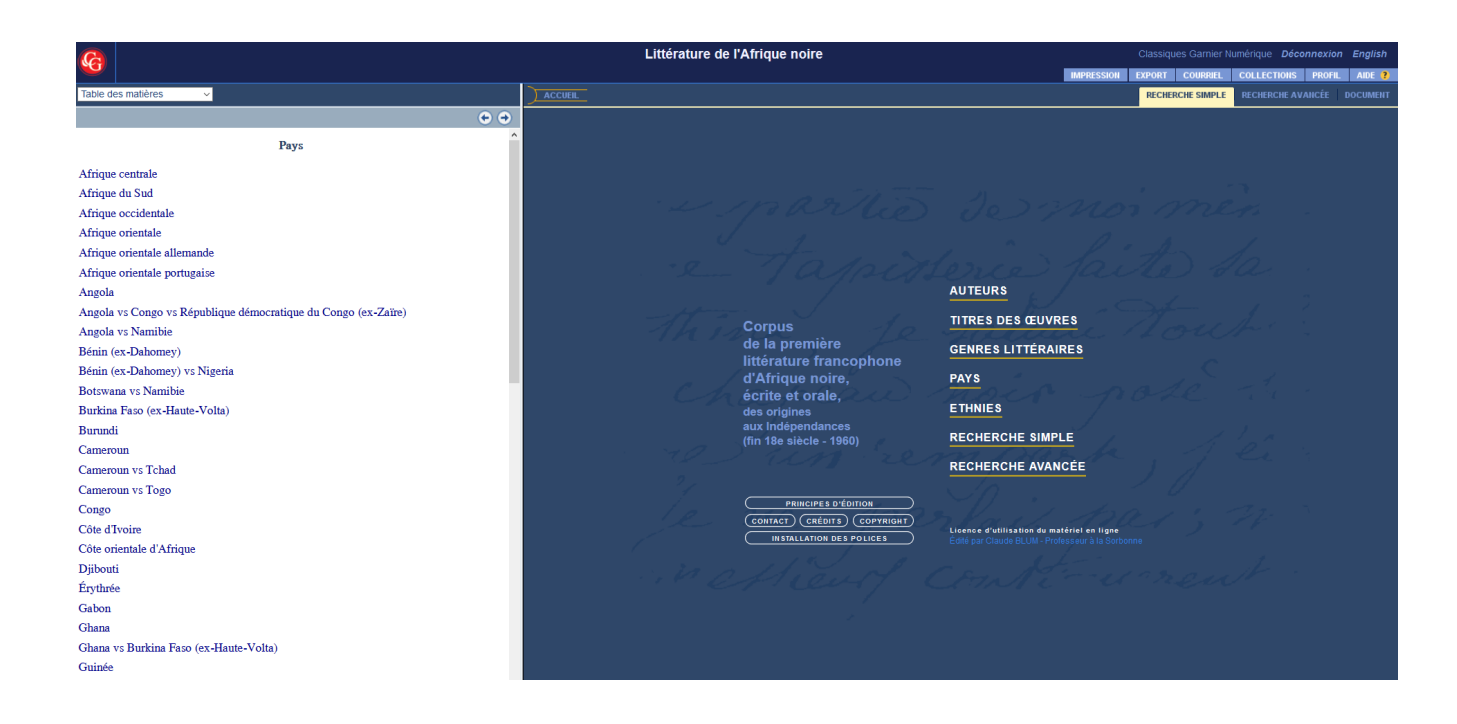

Retour à l'écran de consultation (bouton Accueil), sélection de la « Recherche simple »…

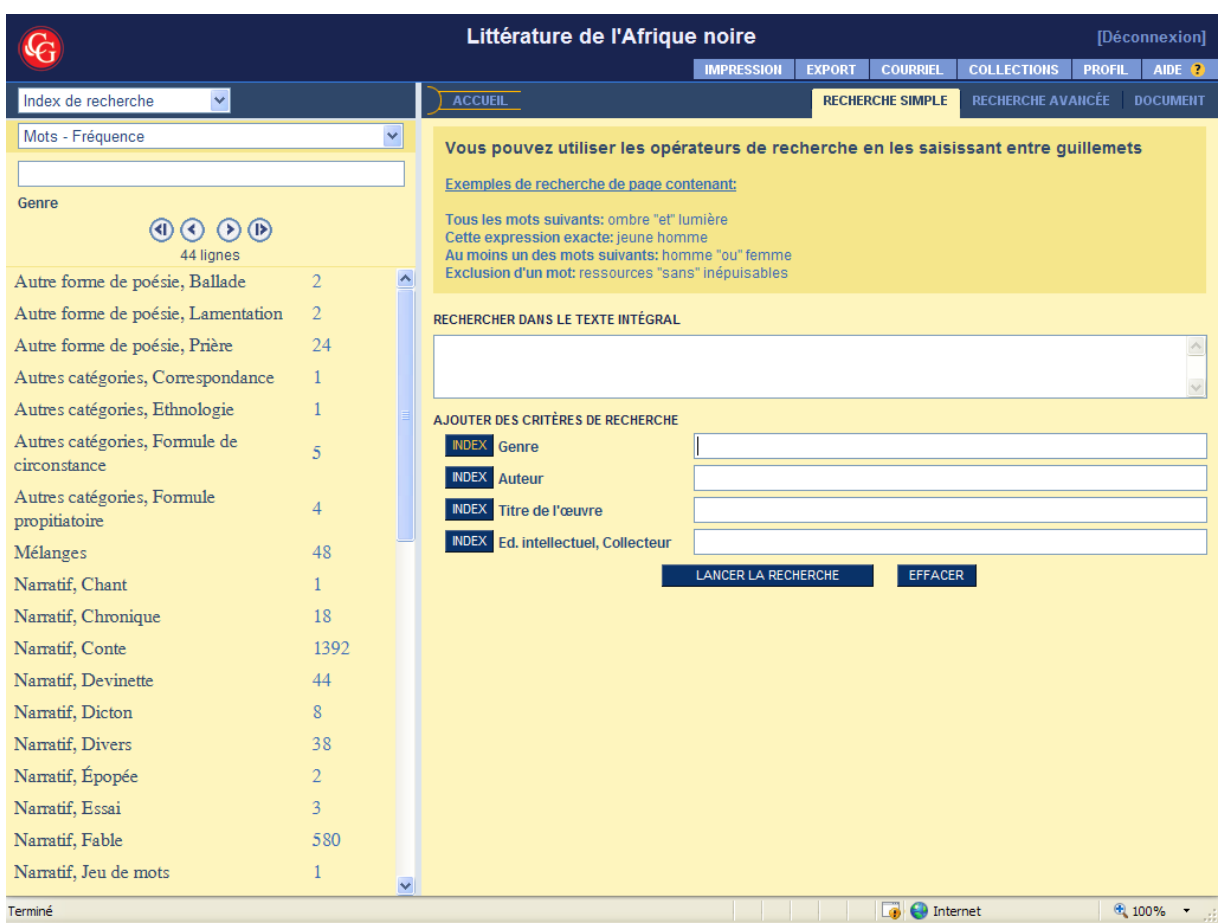

Au centre sont proposés des critères de recherche, qui sont autant de champs de recherche, indexés, de façon dynamique, sur la partie gauche de l'écran. Ces critères de recherche peuvent être cumulés.

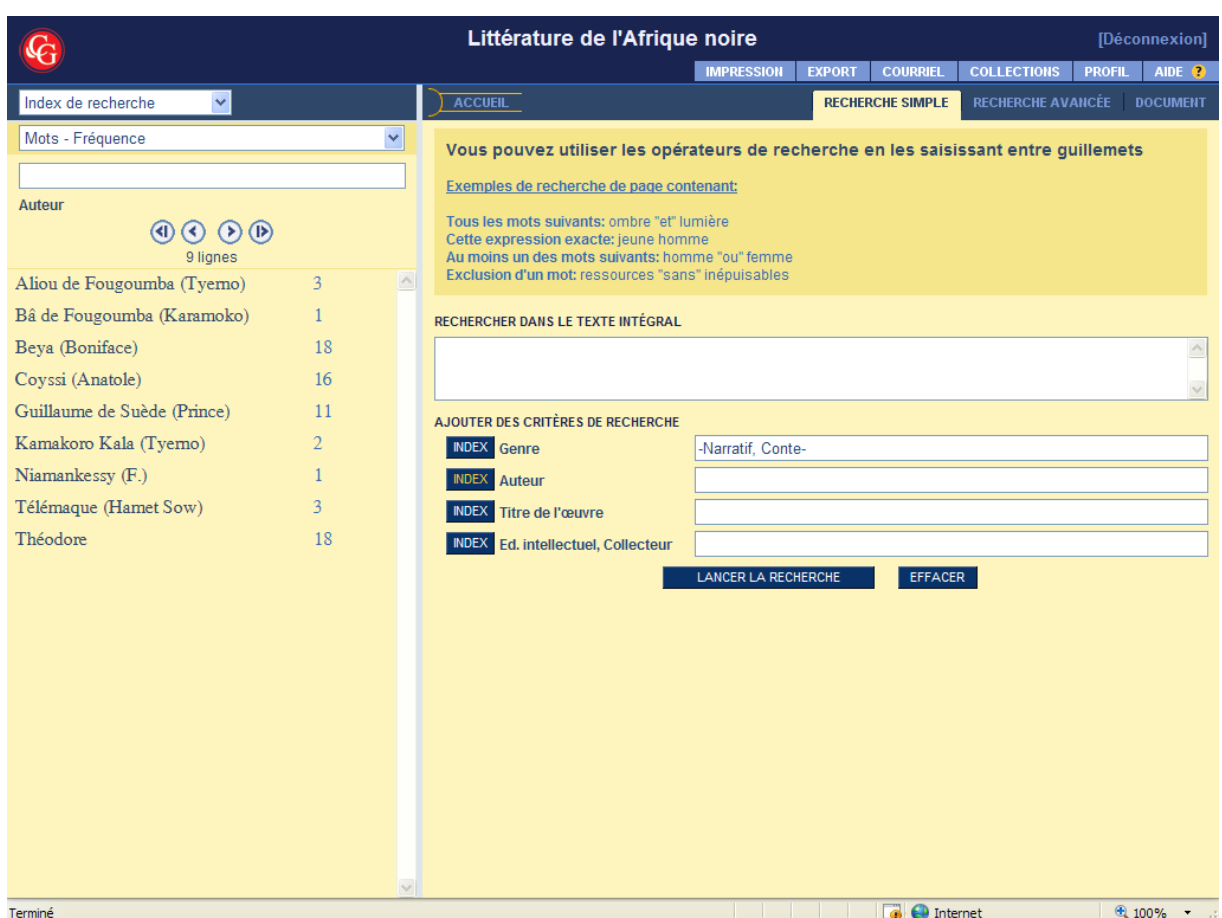

Ici sélection d'un genre (« Narratif – conte »), puis sélection de l'« Index » du champ « Auteur ». Il est possible ensuite de sélectionner un, deux, tous ces auteurs, et de lancer la recherche. Ou bien de la lancer directement.

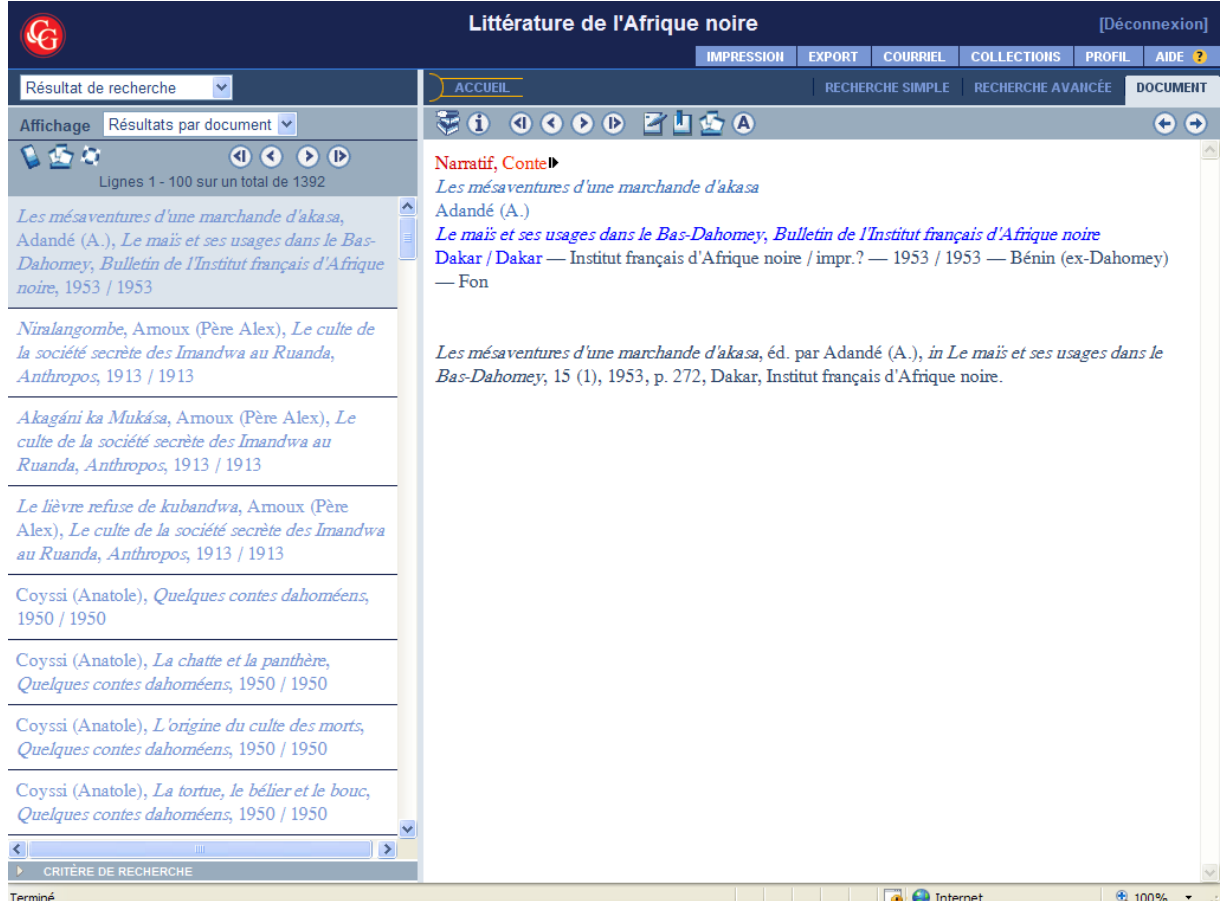

Les résultats de recherche apparaissent dans la partie gauche de l'écran, et à droite, la première page du premier des résultats affichés.

On passe d'un résultat à un autre en cliquant dessus.

Le critère de recherche apparaît en rouge.

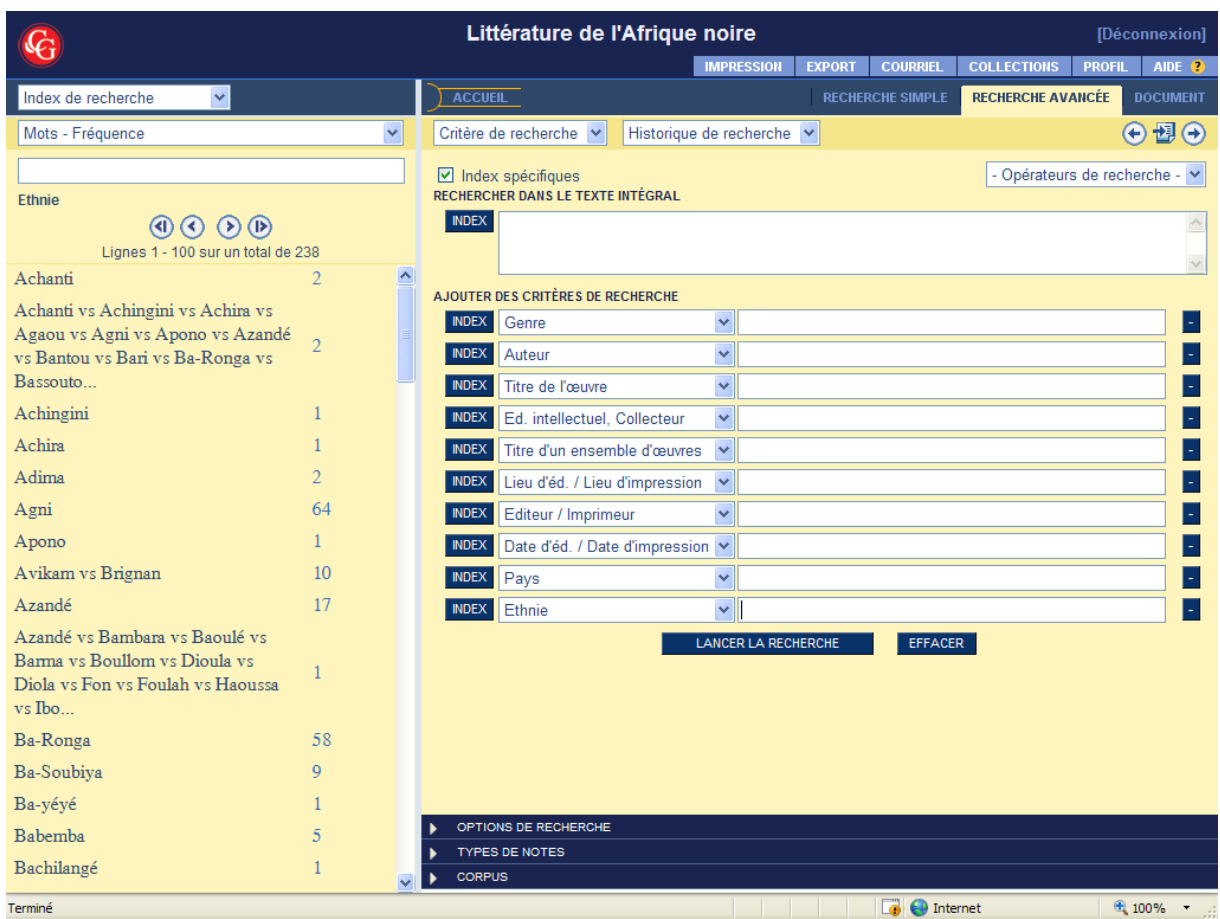

L'écran de recherche avancée propose davantage de critères de recherche (10, ici 'Ethnie' est sélectionné), des opérateurs booléens de recherche pour la recherche dans le texte intégral (la totalité des mots du *Corpus* sont indexés), et d'autres options supplémentaires (recherche dans la littérature écrite / orale, dans les avant-texte / le posttexte, etc.).